#### **МИНИСТЕРСТВО СЕЛЬСКОГО ХОЗЯЙСТВА РОССИЙСКОЙ ФЕДЕРАЦИИ**

Федеральное государственное бюджетное образовательное учреждение высшего образования **«КУБАНСКИЙ ГОСУДАРСТВЕННЫЙ АГРАРНЫЙ УНИВЕРСИТЕТ ИМЕНИ И. Т. ТРУБИЛИНА»**

#### ФАКУЛЬТЕТ ПИЩЕВЫХ ПРОИЗВОДСТВ И БИОТЕХНОЛОГИЙ

УТВЕРЖДАЮ Декан факультета пищевых производств и биотехнологий, лонент А.В. Степовой  $\frac{107144970148}{107}$  Max 2023  $\Gamma$ .

# **Рабочая программа дисциплины**

**Цифровая грамотность**

Направление подготовки **35.03.07 Технология производства и переработки сельскохозяйственной продукции»**

Направленность подготовки **«Технология хранения и переработки сельскохозяйственной продукции»**

> Уровень высшего образования **Бакалавриат**

> > Форма обучения **очная, заочная**

> > > **Краснодар 2023**

Рабочая программа дисциплины «Цифровая грамотность» разработана на основе ФГОС ВО 35.03.07 Технология производства и переработки сельскохозяйственной продукции утвержденного приказом Министерства образования и науки РФ 17.07.2017 г. регистрационный № 669.

Автор: Преподаватель кафедры цифровой экономики, к.э.н.

А. Ю. Медведева

Рабочая программа обсуждена и рекомендована к утверждению решением кафедры цифровой экономики от 15.02.2023 г., протокол № 6.

Заведующий кафедрой,

д-р э. н., профессор  $\overline{B}$  В. А. Семидоцкий

Рабочая программа одобрена на заседании методической комиссии факультета перерабатывающих технологий, протокол № 7 от 17.05.2023 г.

Председатель методической комиссии доктор техн. наук, профессор  $\mathscr{M}$  /  $\mathscr{M}$   $\mathscr{M}$  E.B. Щербакова

Руководитель основной профессиональной образовательной программы канд. техн. наук, доцент Т. В. Орлова

### 1 Цель и задачи освоения дисциплины

Целью освоения дисциплины «Цифровая грамотность» является формирование у будущих бакалавров твердых теоретических знаний и практических навыков в области изучения поведения отдельных экономических агентов в ходе их производственной, распределительной, обменной и потребительской леятельности.

#### Залачи

— сформировать знания об информационном обществе;

- сформировать понимание значимости цифровой грамотности;

- сформировать знания о цифровых технологиях и безопасном цифровом обмене, защите личных персональных данных;

— сформировать знания о правомерной обработке персональных дан-**HINX** 

# 2 Перечень планируемых результатов по дисциплине, соотнесенных с планируемыми результатами освоения образовательной программы ОПОП ВО

В результате освоения дисциплины формируются следующие компетенции:

ПК-6 - Способен использовать цифровые технологии и инструменты работы с информацией для удовлетворения личных, образовательных и профессиональных потребностей, коллективной работы в цифровой среде, учитывая основы безопасности, этические и правовые нормы, в том числе создание алгоритмов и программ, пригодных для практического применения, и навыков использования и освоения новых цифровых технологий в области профессиональной деятельности

ПК-9 - Способен искать нужные источники информации и данные, воспринимать, анализировать, запоминать и передавать информацию с использованием цифровых средств, а также с помощью алгоритмов при работе с полученными из различных источников данными с целью эффективного использования полученной информации для решения задач в области АПК

В результате изучения дисциплины «Компьютерная графика» планируемые результаты освоения профессиональных компетенций соответствуют профессиональной деятельности выпускников и определены на основе анализа требований к профессиональным компетенциям, предъявляемых к выпускникам на рынке труда и с учетом Профессионального стандарта «Агроном» (от 20 сентября 2021 г. № 644н): ОТФ: Организация производства продукции растениеводства:

- Управление реализацией технологического процесса производства продукции растениеводства В/02.6.

# **3 Место дисциплины в структуре ОПОП ВО**

«Цифровая грамотность» является факультативной дисциплиной ОПОП ВО подготовки обучающихся по направлению 35.03.07 Технология производства и переработки сельскохозяйственной продукции, направленность «Технология хранения и переработки сельскохозяйственной продукции».

# **4 Объем дисциплины** (72 часа, 2 зачетных единицы)

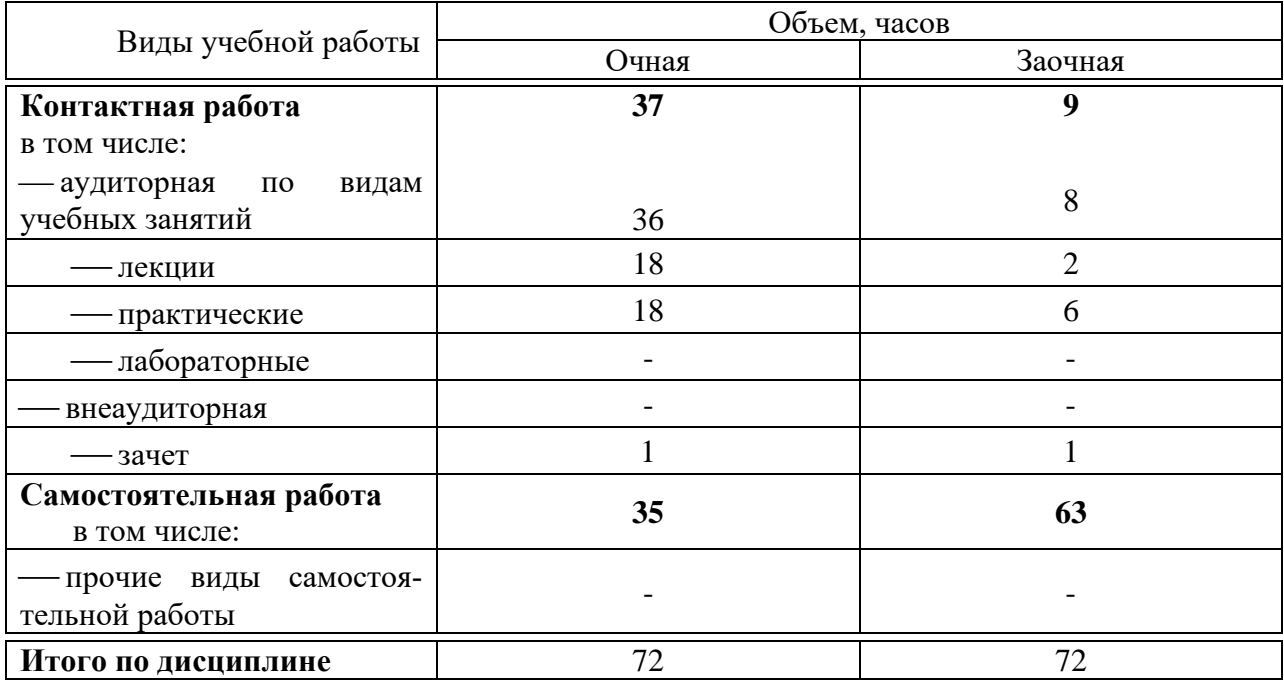

# **5. Содержание дисциплины**

По итогам изучаемого курса обучающиеся сдают зачет.

Дисциплина изучается на 2 курсе, в 3 семестре по очной и заочной форме обучения.

# Содержание и структура дисциплины по очной форме обучения

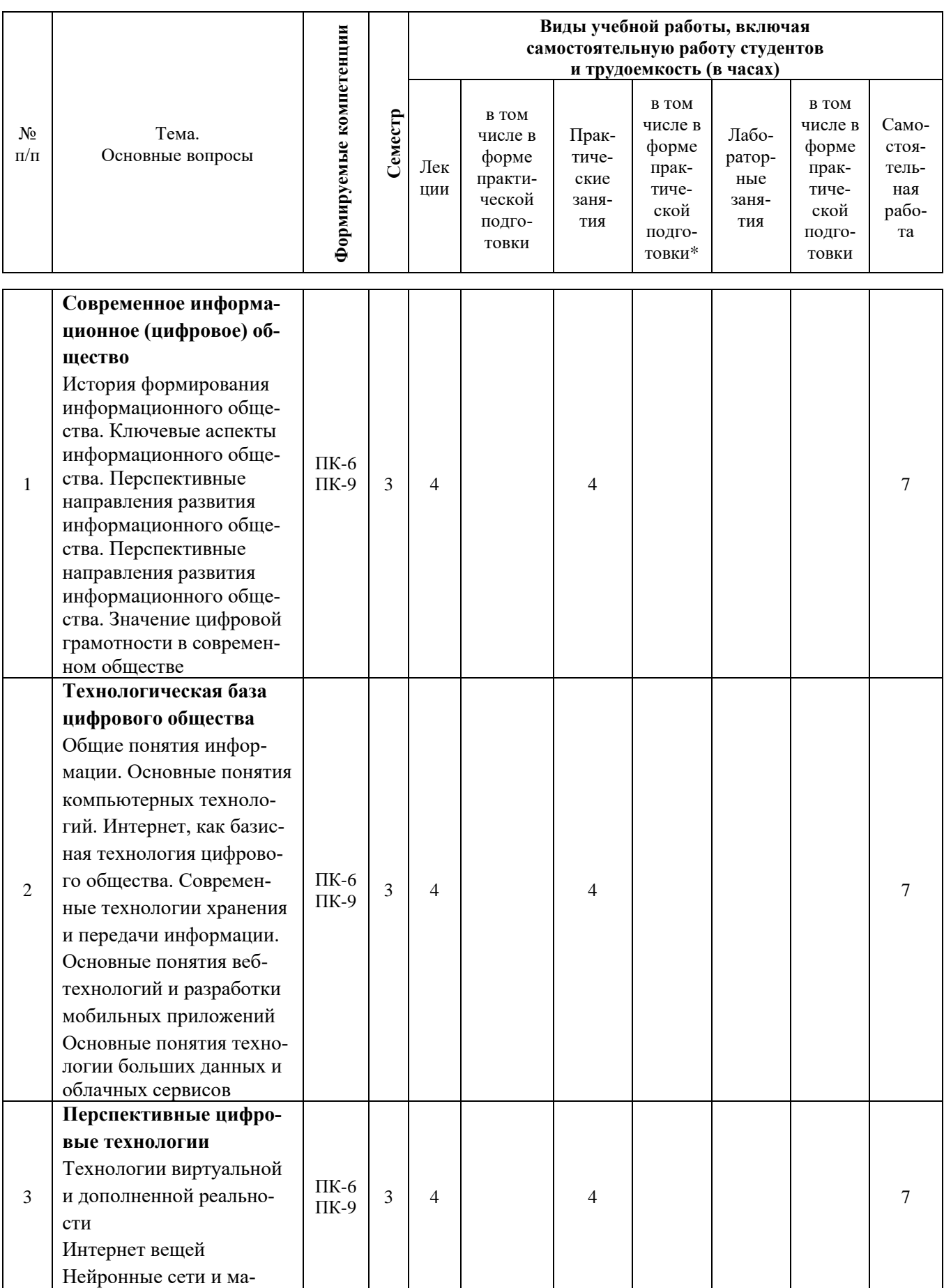

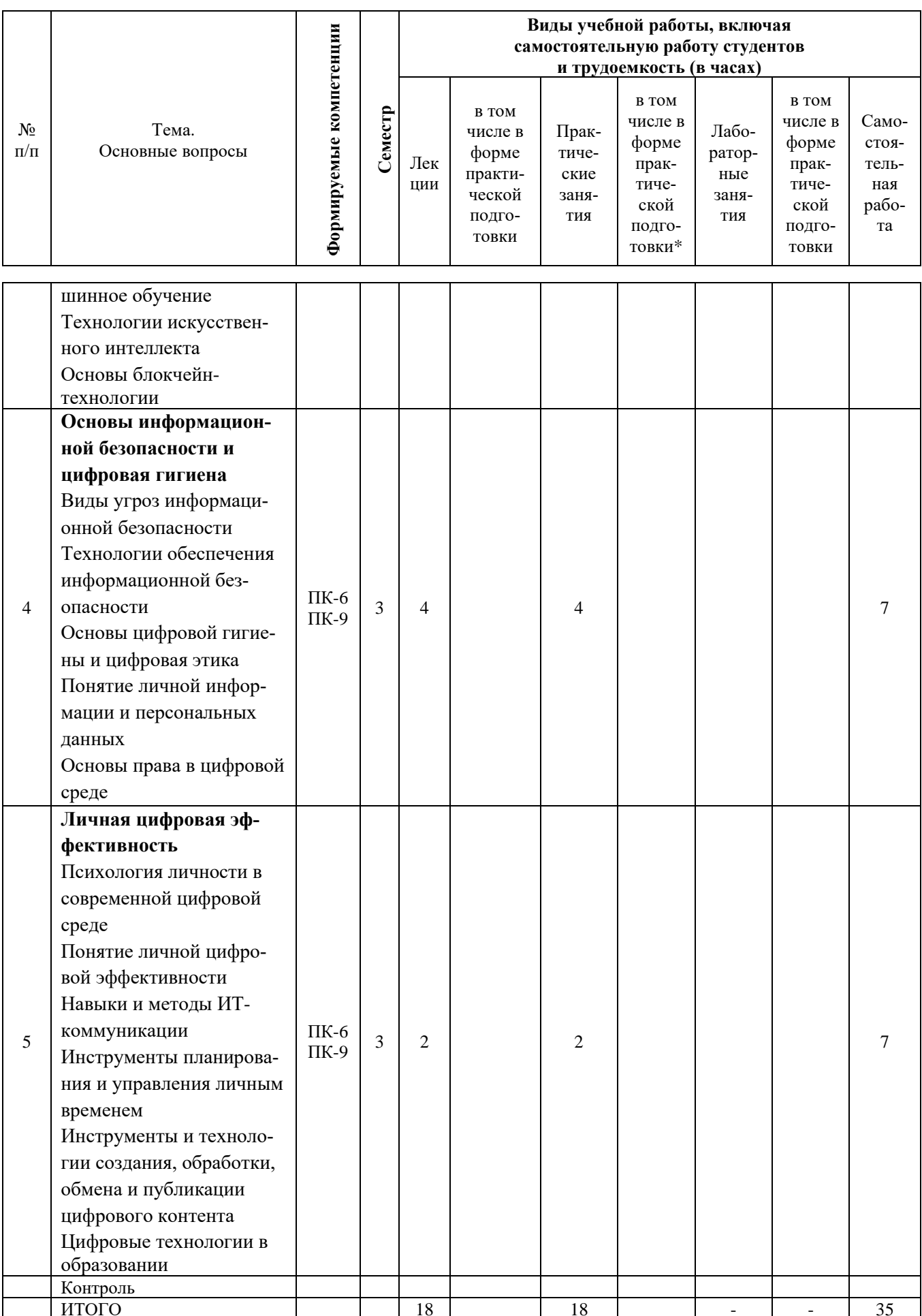

# Содержание и структура дисциплины по заочной форме обучения

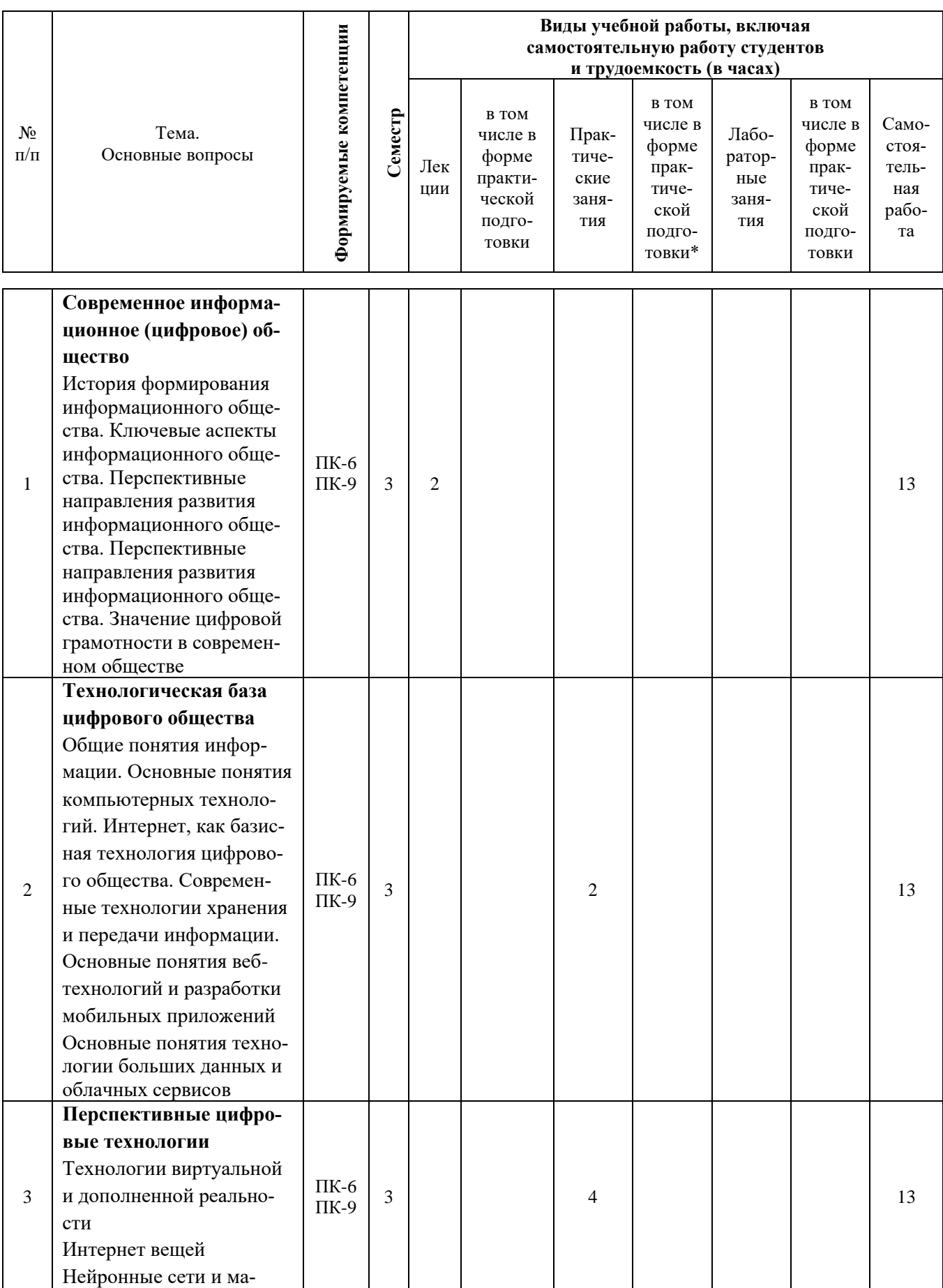

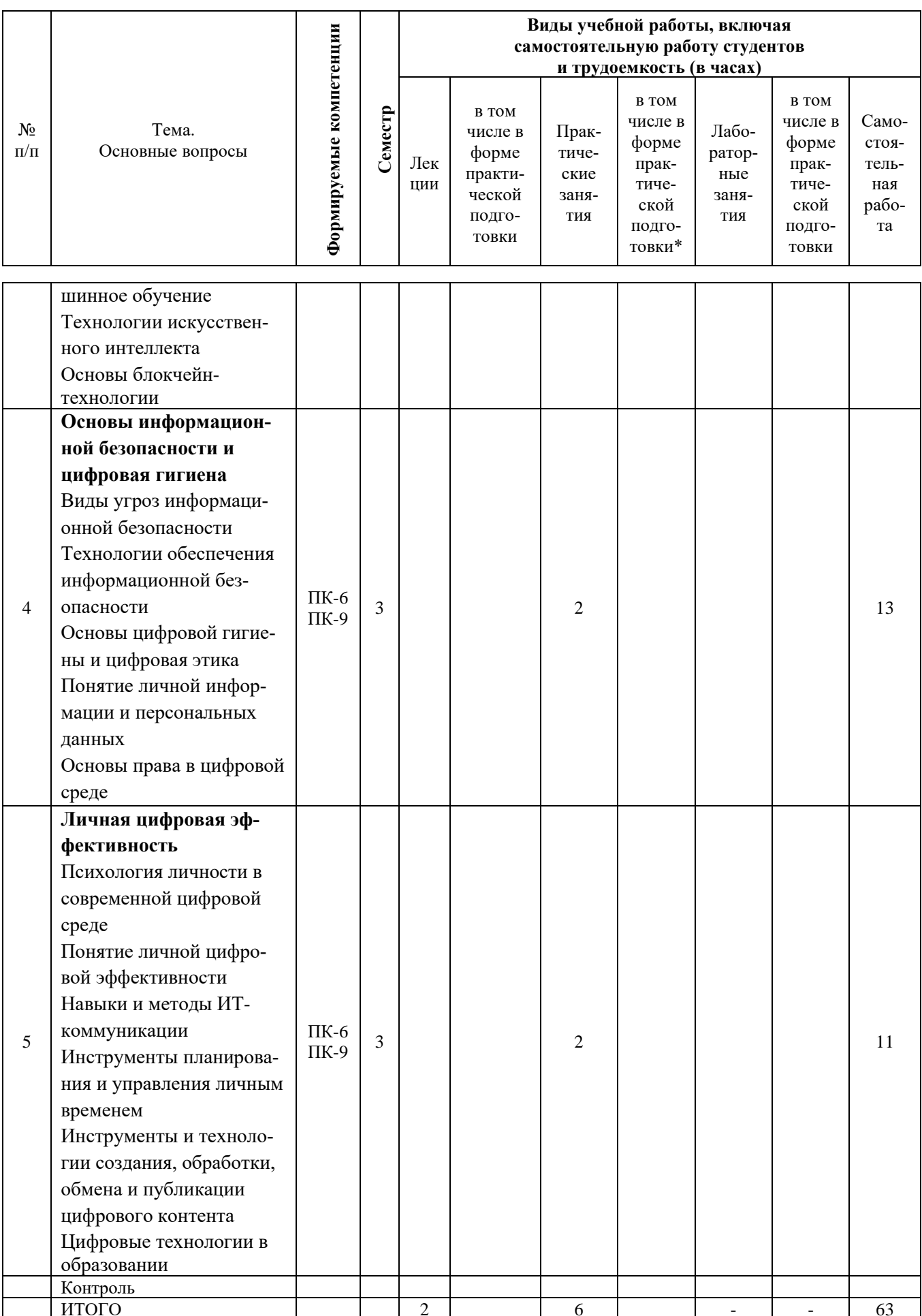

# **6 Перечень учебно-методического обеспечения для самостоятельной работы обучающихся по дисциплине**

#### **Методические указания**

Цифровая грамотность : метод. рекомендации для самостоятельной работы обучающихся по направлению 35.03.07 Технология производства и переработки сельскохозяйственной продукции, направленность «Технология хранения и переработки сельскохозяйственной продукции» / А.Ю. Медведева − Краснодар: КубГАУ, 2022. − 31 с.

# **7 Фонд оценочных средств для проведения промежуточной аттестации**

#### **7.1 Перечень компетенций с указанием этапов их формирования в процессе освоения ОПОП ВО**

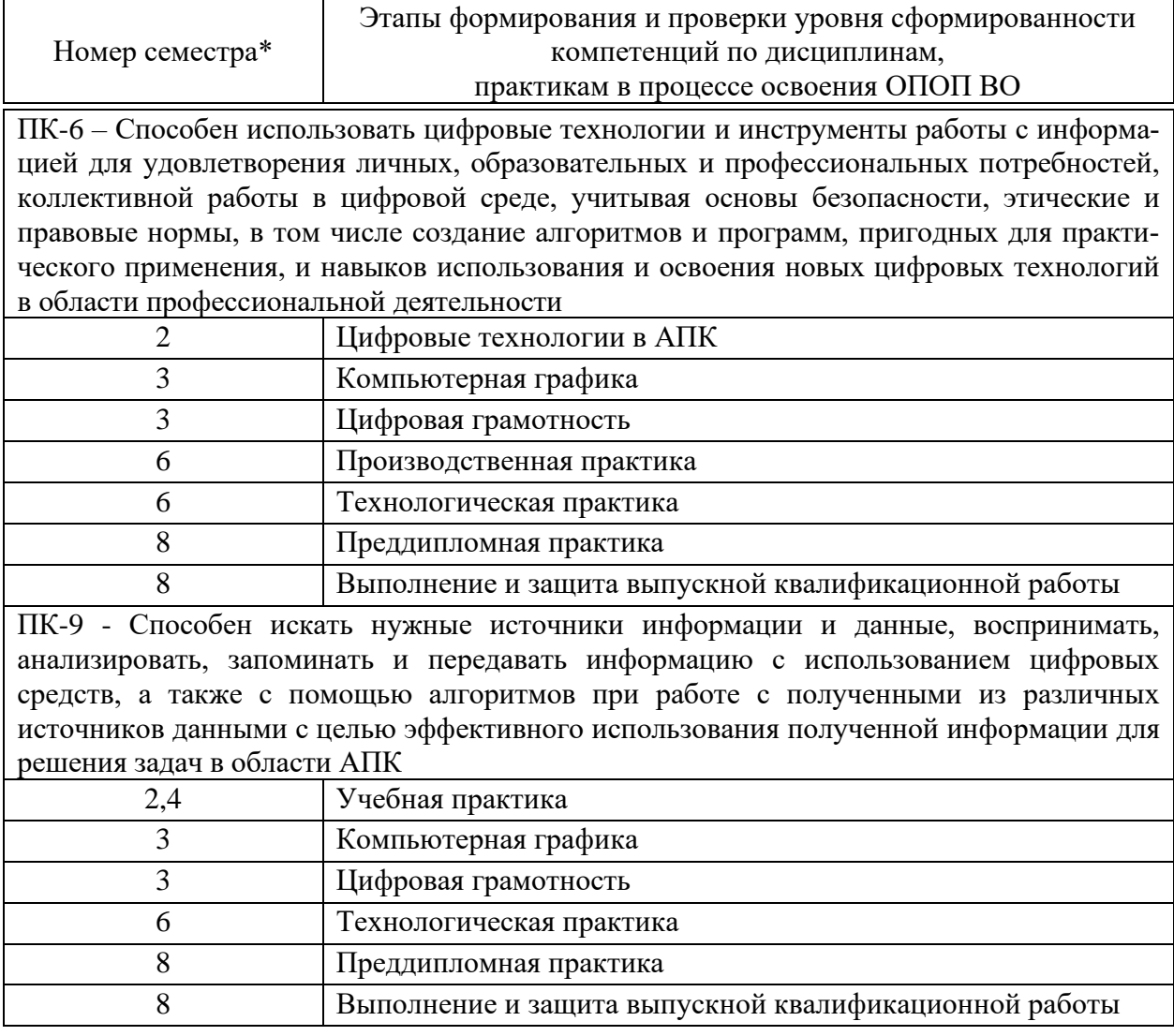

#### 7.2 Описание показателей  $\mathbf{M}$ критериев оценивания компетенций на различных этапах их формирования, описание шкалы оценивания

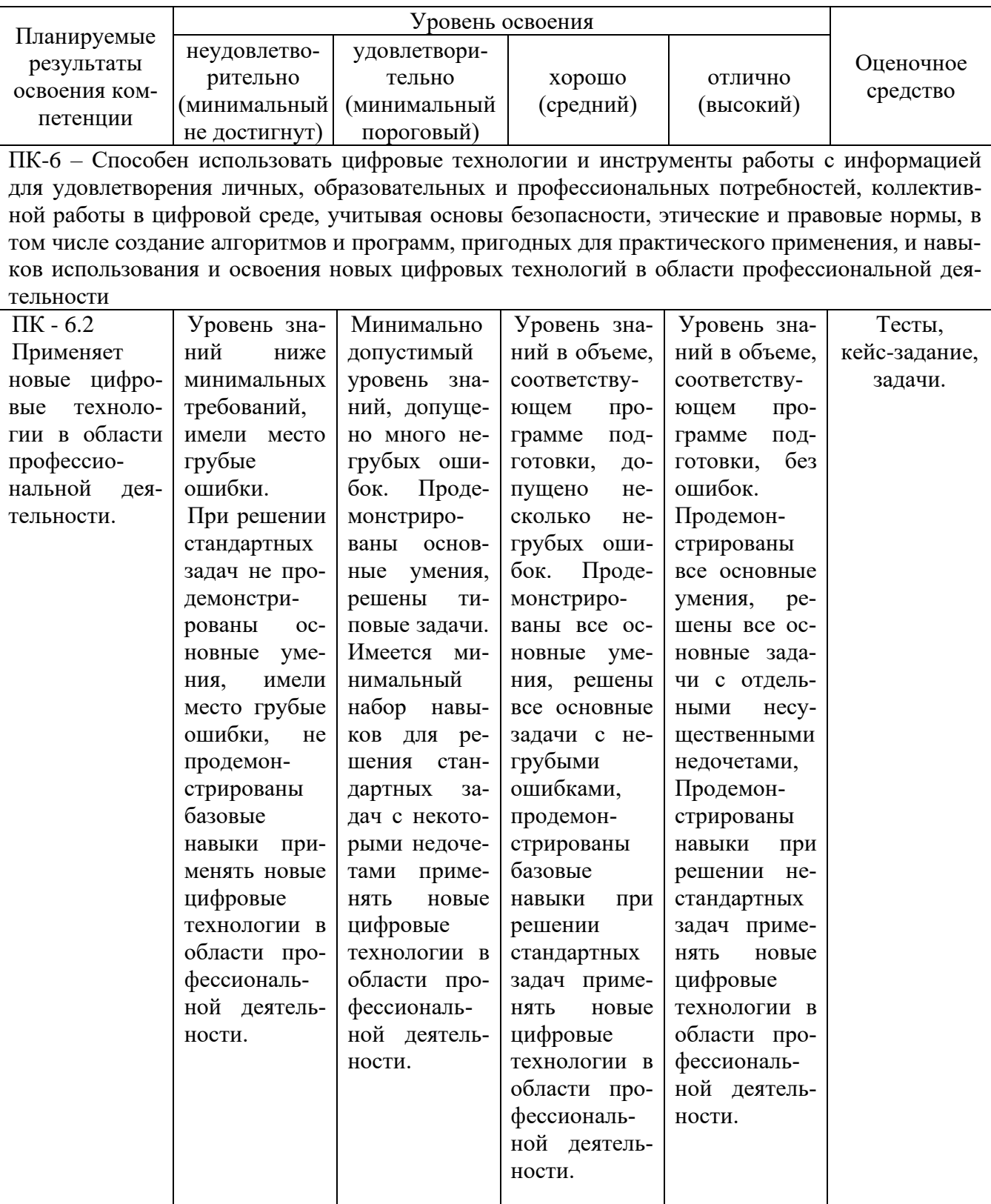

ПК-9 - Способен искать нужные источники информации и данные, воспринимать, анализировать, запоминать и передавать информацию с использованием цифровых средств, а также с помощью алгоритмов при работе с полученными из различных источников данными с целью эффективного использования полученной информации лля решения залач в области АПК

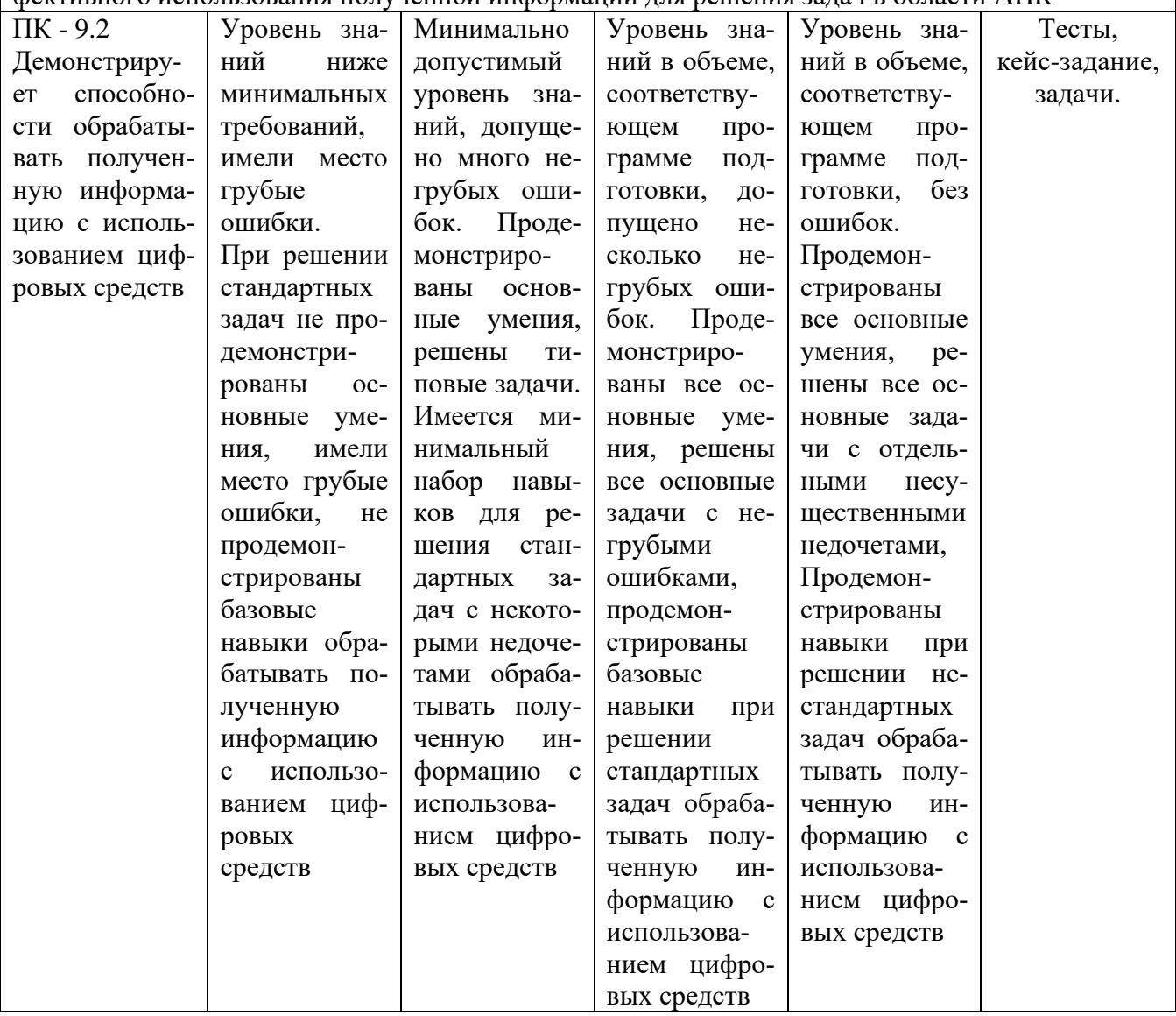

#### $7.3$ Типовые контрольные задания или иные материалы, необходимые ДЛЯ умений, опенки знаний, навыков  $\mathbf{M}$ опыта деятельности, характеризующих этапы формирования компетенций в процессе освоения ОПОП ВО

Компетенция ПК-6 - Способен использовать цифровые технологии и инструменты работы с информацией для удовлетворения личных, образовательных и профессиональных потребностей, коллективной работы в цифровой среде, учитывая основы безопасности, этические и правовые нормы, в том числе создание алгоритмов и программ, пригодных для практического применения, и навыков использования и освоения новых цифровых технологий в области профессиональной деятельности

#### Темы рефератов/презентаций

1. Классификация информации. Виды данных и носителей.

2. Ценность информации. Цена информации.

3. Количество и качество информации.

4. Виды защищаемой информации.

5. Демаскирующие признаки объектов защиты.

6. Классификация источников и носителей информации.

7. мероприятия по управлению доступом к информации.

8. Функциональные источники сигналов. Опасный сигнал.

9. Основные средства и системы, содержащие потенциальные источники опасных сигналов.

10. Вспомогательные средства и системы, содержащие потенциальные источники опасных сигналов.

## **Тестирование**

1. Какой из федеральных проектов в составе программы "Цифровая экономика" является самым дорогим по общему объему предусмотренных на его реализацию средств (бюджетных и внебюджетных):

а) нормативное регулирование цифровой среды

б) информационная безопасность

в) информационная инфраструктура +

2. Кто является вторичным выгодополучателем от цифровой экономики:

а) правительство

 $6)$  бизнес  $+$ 

в) население

3. Как расшифровывается сокращение "сквот", часто встречающееся в материалах и публикациях по программе "Цифровая экономика":

а) виртуальное сообщество киберсквоттеров, регистрирующих на себя популярные интернет-домены цифровых сервисов

б) среднеквадратичное отклонение показателей цифровой экономики от показателей традиционной экономики

в) сквозная технология +

4. Что не относится к объектам цифровой инфраструктуры:

- а) радиоприемник +
- б) IP-телефон

в) SIP-DECT-телефон

5. Какое другое федеральное ведомство является вторым ключевым ответственным исполнителем программы "Цифровая экономика":

а) Федеральная служба безопасности России

б) Счетная палата Российской Федерации

в) Министерство цифрового развития, связи и массовых коммуникаций Российской Федерации +

60. На что не влияет цифровая инфраструктура:

а) способы ведения бизнеса

б) запасы невозобновляемых ресурсов +

в) распределение новых возможностей

#### Вопросы к зачету

1. Понятие информационных технологий. Применение информационных технологий в технологии продукции общественного питания.

2. Различные подходы к определению понятия «информация».

3. Свойства и виды информации. Что такое информационные ресур- $CH<sub>2</sub>$ 

4. Понятие информационного общества. Основные признаки и тенденции развития.

5. История развития компьютерной техники и информационных технологий: основные поколения ЭВМ, их отличительные особенности.

6. Персоналии, повлиявшие на становление и развитие компьютерных систем и информационных технологий.

7. Компьютер, его основные функции и назначение.

8. Алгоритм, виды алгоритмов. Алгоритмизация поиска правовой информации.

9. Что такое архитектура и структура компьютера. Опишите принцип «открытой архитектуры».

10. Единицы измерения информации в компьютерных системах: двоичная система исчисления, биты и байты. Методы представления информании.

11. Функциональная схема компьютера. Основные устройства компьютера, их назначение и взаимосвязь.

12. Виды и назначение устройств ввода и вывода информации.

13. Виды и назначение периферийных устройств персонального компьютера.

14. Память компьютера – типы, виды, назначение. Внешняя память компьютера. Различные виды носителей информации, их характеристики (информационная емкость, быстродействие и т.д.).

15. Что такое порты устройств. Опишите основные виды портов задней панели системного блока.

#### Практические задания к зачету

Создайте разговорный чат-бот для TikTok, используя нижеследующую инструкцию.

Создание чат-бота будет происходить с помощью продукта Dialog

Flow. Для работы нужно будет получить учетную запись google (должен быть зарегистрирован адрес почты на gmail) и установить мессенжер Telegram на смартфоне (на время создания чат-бота).

Работа в DialogFlow

1. Зайдите на сайт dialogflow.com

2. В правом верхнем углу выберите кнопку Get started for free (Начни бесплатно).

3. Выберите пункт меню DialogflowCommon –> Консоль Dialogflow ES и, используя свою учетную запись google, выполните переход в Google Cloud Platform.

4. Выберите CreateAgent слева в меню.

5. Заполните поля, появившиеся в центре экрана: Agent name (придумайте имя своего агента) Default language (в качестве языка установите русский) Default time zone (укажите временную зону GMT+3:00 Europe/Moskow)

6. В правом верхнем углу выберите синюю кнопку Create (Создать). Подождете пока агент сохранится.

Работа в Telegram

7. Теперь займитесь чат-ботом в Telegram. Войдите в мессенджер (https://web.telegram.org/#/im), с помощью поисковой сроки найдите бота BotFather и запустите его нажав кнопку Старт.

8. Посмотрите приветственное сообщение и укажите команду: /newbot

9. BotFather спросит название нового бота, введите его.

10. После этого укажите строку латинских символов заканчивающихся тремя буквами bot – это идентификатор бота. Если выбранное имя занято BotFather сигнализирует. Придумайте оригинальный идентификатор: с помощью него можно будет найти свой бот в мессенджере Telegram, написав идентификатор в поисковой строке).

11. После определения идентификатора BotFather пришлет токен, т.е. набор символов выделенных красным шрифтом. Сохраните его он будет нужен при интеграции бота с Dialogflow.

12. Далее укажите команду: /mybots и нажмите кнопку с идентификатором Вашего бота. Нажмите последовательно кнопки Edit Bot (редактировать бот) и Edit Description (изменить описание). Придумайте описание бота, которое будет видеть пользователь при использовании бота. Нажмите Enter, а затем выберите Back to Bot (вернуться к боту).

13. Последовательно выберите кнопки Edit Bot и Edit About. Описание может совпадать с тем, что было введено в предыдущем пункте. Нажмите Enter, а затем Back to Bot (вернуться к боту).

14. Последовательно выберите кнопки Edit Bot и Edit Botpic. Подгрузите картинку, которая станет аватаром Вашего бота. Нажмите Back to Bot (вернуться к боту).

15. Последовательно выберите кнопки Bot Settings (настройки бота) / Inline Mode (встроенный режим) / Turn on. Убедитесь, что режим включен. В этом случае бот будет видеть сообщения в чатах. Нажмите Back to Settings (вернуться к настройкам).

16. Выберите кнопку Group Privacy, затем кнопку Turn off. Убедитесь, что выключена приватность групп для того, чтобы бот видел сообщения в группах. Выберите Back to Settings (вернуться к настройкам).

17. Выберите кнопки Back to Bot и Back to Bot List Интеграция

18. Вернитесь в DialogFlow: выберите пункт меню Integration.

19. В открывшейся панели найдите кнопку Telegram и нажмите на нее.

20. В открывшемся диалоге включите интеграцию, передвинув в верхнем правом углу ползунок вправо. После этого в строку Telegram token вставьте сохраненный токен (набор символов из п 11). Нажмите Start. Подождите пока она изменится на Stop.

Правила реагирования. Создание, поиск, редактирование

Вновь созданный бот отвечает более или менее адекватно лишь на несколько фраз, в том числе приветственные. На все прочие запросы бот отвечает, что не понял. Чат-бот надо учить. Наиболее важным среди инструментов DialogFlow являются правила. Правила (или «Интенты», то есть намерения) – это задание реакции агента на входные фразы или события, генерируемые мессенджерами. В DialogFlow вся работа с правилами происходит в разделе «Intents» (меню в левой панели). Чтобы создать новое правило, необходимо выполнить следующие шаги.

Первое, выберите пункт «Intents» в меню левой панели, дождитесь, пока загрузится список правил.

Второе, выберите синюю кнопку «Create Intent» (наверху справа). Появится новое диалоговое окно для определения различных параметров нового правила. Создайте новое правило: научите Вашего чат-бота по-новому реагировать на задаваемые ему вопросы. В строке, где серыми буквами написано «Intent name» укажите название правила. Рекомендуется использовать в качестве названия правила типовой ответ бота на множество однотипных фраз. Например, правило с названием «DialogFlow – это конструктор чат-ботов». Разделы «Context» и «Events» в правиле необходимо оставить без изменений. Дайте разнообразные ответы по теме. Не забудьте нажать кнопку «Save». Новое правило доступно в разделе Intents.

Тренировка чат-бота на существующих диалогах. Назначение правил. Создание новых правил

**Компетенция** ПК-9 - Способен искать нужные источники информации и данные, воспринимать, анализировать, запоминать и передавать информацию с использованием цифровых средств, а также с помощью алгоритмов при работе с полученными из различных источников данными с целью эффективного использования полученной информации для решения задач в области АПК

#### **Темы рефератов/презентаций**

1 Виды паразитных связей и наводок, характерные для любых радиоэлектронных средств и проводов, соединяющих их кабелей.

2. Виды угроз безопасности информации.

3. Основные принципы добывания информации.

4. Процедура идентификации, как основа процесса обнаружения объек-

Ta.

5. Методы синтеза информации.

6. Методы несанкционированного доступа к информации.

7. Основными способами привлечения сотрудников государственных и коммерческих структур, имеющих доступ к интересующей информации.

8. Способы наблюдения с использованием технических средств.

## Тестирование

1. Какая технология не входит в перечень сквозных цифровых технологий (СЦТ) в проекте "Цифровые технологии":

а) технологии квантовой телепортации +

б) технологии виртуальной и дополненной реальностей

в) Блокчейн-технологии

2. Целью автоматизации финансовой деятельности является:

а) снижение затрат

б) устранение рутинных операций и автоматизированная подготовка финансовых документов +

в) повышение квалификации персонала

3. В каком федеральном проекте в качестве центра компетенции выступает Сбербанк России:

а) нейротехнологии и искусственный интеллект

- б) цифровые криптовалюты
- в) информационная безопасность +

4. Что относится к недостаткам материальных вещей в экономике:

а) физический вес +

б) перераспределение товаров по сети Интернет

в) электронное хранение

## Вопросы к зачету

1. Монитор: типологии и основные характеристики компьютерных дисплеев.

2 Приведите основные описательные характеристики компьютера (характеристика процессора, объем оперативной и внешней памяти, мультимедийные и сетевые возможности, периферийные и другие составляющие).

3 Аппаратное обеспечение работы в компьютерной сети: основные устройства.

4 Опишите технологию «клиент-сервер». Приведите принципы многопользовательской работы с программным обеспечением.

5. Этические и правовые аспекты информационной деятельности. Правовая охрана программ и данных. Защита информации.

6. Создание программного обеспечения для ЭВМ. Программное обеспечение компьютера, его классификация и назначение.

7. Системное программное обеспечение. История развития. Семейство операционных систем Windows.

8. Основные программные составляющие ОС Windows.

9. Что такое файловая система? Папки и файлы. Основные операции с файлами в операционной системе. Файловые системы NTFS и FAT - отличия в обеспечении надежности работы системы и безопасного хранения информании.

10. Понятие «прикладной программы». Основной пакет прикладных программ персонального компьютера.

11. Текстовые и графические редакторы. Разновидности, сферы использования.

12. Архивирование информации. Архиваторы.

13. Разновидности компьютерных сетей. Локальные и глобальные сети. Что такое World Wide Web (WWW). Понятие гипертекста. Документы Internet.

14. Обеспечение стабильной и безопасной работы средствами ОС Windows. Права пользователя (пользовательская среда) и администрирование компьютерной системы.

15. Компьютерные вирусы - типы и виды. Методы распространения вирусов. Основные виды профилактики компьютера. Основные пакеты антивирусных программ. Классификация программ-антивирусов.

#### Практические задания к зачету

Создайте разговорный чат-бот для Whataspp, используя нижеследующую инструкцию.

Создание чат-бота будет происходить с помощью продукта Dialog Flow. Для работы нужно будет получить учетную запись google (должен быть зарегистрирован адрес почты на gmail) и установить мессенжер Telegram на смартфоне (на время создания чат-бота).

Работа в DialogFlow

1. Зайдите на сайт dialogflow.com

2. В правом верхнем углу выберите кнопку Get started for free (Начни бесплатно).

3. Выберите пункт меню DialogflowCommon -> Консоль Dialogflow ES и, используя свою учетную запись google, выполните переход в Google Cloud Platform.

4. Выберите CreateAgent слева в меню.

5. Заполните поля, появившиеся в центре экрана: Agent name (приду-

майте имя своего агента) Default language (в качестве языка установите русский) Default time zone (укажите временную зону GMT+3:00 Europe/Moskow)

6. В правом верхнем углу выберите синюю кнопку Create (Создать). Подождете пока агент сохранится.

Работа в Telegram

7. Теперь займитесь чат-ботом в Telegram. Войдите в мессенджер (https://web.telegram.org/#/im), с помощью поисковой сроки найдите бота BotFather и запустите его нажав кнопку Старт.

8. Посмотрите приветственное сообщение и укажите команду: /newbot

9. BotFather спросит название нового бота, введите его.

10. После этого укажите строку латинских символов заканчивающихся тремя буквами bot – это идентификатор бота. Если выбранное имя занято BotFather сигнализирует. Придумайте оригинальный идентификатор: с помощью него можно будет найти свой бот в мессенджере Telegram, написав идентификатор в поисковой строке).

11. После определения идентификатора BotFather пришлет токен, т.е. набор символов выделенных красным шрифтом. Сохраните его он будет нужен при интеграции бота с Dialogflow.

12. Далее укажите команду: /mybots и нажмите кнопку с идентификатором Вашего бота. Нажмите последовательно кнопки Edit Bot (редактировать бот) и Edit Description (изменить описание). Придумайте описание бота, которое будет видеть пользователь при использовании бота. Нажмите Enter, а затем выберите Back to Bot (вернуться к боту).

13. Последовательно выберите кнопки Edit Bot и Edit About. Описание может совпадать с тем, что было введено в предыдущем пункте. Нажмите Enter, а затем Back to Bot (вернуться к боту).

14. Последовательно выберите кнопки Edit Bot и Edit Botpic. Подгрузите картинку, которая станет аватаром Вашего бота. Нажмите Back to Bot (вернуться к боту).

15. Последовательно выберите кнопки Bot Settings (настройки бота) / Inline Mode (встроенный режим) / Turn on. Убедитесь, что режим включен. В этом случае бот будет видеть сообщения в чатах. Нажмите Back to Settings (вернуться к настройкам).

16. Выберите кнопку Group Privacy, затем кнопку Turn off. Убедитесь, что выключена приватность групп для того, чтобы бот видел сообщения в группах. Выберите Back to Settings (вернуться к настройкам).

17. Выберите кнопки Back to Bot и Back to Bot List Интеграция

18. Вернитесь в DialogFlow: выберите пункт меню Integration.

19. В открывшейся панели найдите кнопку Telegram и нажмите на нее.

20. В открывшемся диалоге включите интеграцию, передвинув в верхнем правом углу ползунок вправо. После этого в строку Telegram token вставьте сохраненный токен (набор символов из п 11). Нажмите Start. Подождите пока она изменится на Stop.

Правила реагирования. Создание, поиск, редактирование Вновь созданный бот отвечает более или менее адекватно лишь на несколько фраз, в том числе приветственные. На все прочие запросы бот отвечает, что не понял. Чат-бот надо учить. Наиболее важным среди инструментов DialogFlow являются правила. Правила (или «Интенты», то есть намерения) – это задание реакции агента на входные фразы или события, генерируемые мессенджерами. В DialogFlow вся работа с правилами происходит в разделе «Intents» (меню в левой панели). Чтобы создать новое правило, необходимо выполнить следующие шаги.

Первое, выберите пункт «Intents» в меню левой панели, дождитесь, пока загрузится список правил.

Второе, выберите синюю кнопку «Create Intent» (наверху справа). Появится новое диалоговое окно для определения различных параметров нового правила. Создайте новое правило: научите Вашего чат-бота по-новому реагировать на задаваемые ему вопросы. В строке, где серыми буквами написано «Intent name» укажите название правила. Рекомендуется использовать в качестве названия правила типовой ответ бота на множество однотипных фраз. Например, правило с названием «DialogFlow – это конструктор чат-ботов». Разделы «Context» и «Events» в правиле необходимо оставить без изменений. Дайте разнообразные ответы по теме. Не забудьте нажать кнопку «Save». Новое правило доступно в разделе Intents.

Тренировка чат-бота на существующих диалогах. Назначение правил. Создание новых правил

#### **7.4 Методические материалы, определяющие процедуры оценивания знаний, умений и навыков, и опыта деятельности, характеризующих этапы формирования компетенций**

Контроль освоения дисциплины проводится в соответствии с Положением системы менеджмента качества КубГАУ 2.5.1 «Текущий контроль успеваемости и промежуточная аттестация обучающихся».

#### **Критерии оценки тестирования**

Оценка «отлично» выставляется при условии правильного ответа студента не менее чем 85 % тестовых заданий;

Оценка «хорошо» выставляется при условии правильного ответа студента не менее чем 70 % тестовых заданий;

Оценка «удовлетворительно» выставляется при условии правильного ответа студента не менее 51 %;

Оценка «неудовлетворительно» выставляется при условии правильного ответа студента менее чем на 50 % тестовых заданий.

#### **Критериями оценки доклада являются:**

Оценка **«отлично»** – выполнены все требования к подготовке доклада:

обозначена проблема и обоснована её актуальность; сделан анализ различных точек зрения на рассматриваемую проблему и логично изложена собственная позиция; сформулированы выводы, тема раскрыта полностью.

**Оценка «хорошо»** – основные требования выполнены, но при этом допущены недочёты. В частности, имеются неточности в изложении материала; отсутствует логическая последовательность в суждениях.

Оценка «удовлетворительно» - тема освещена лишь частично; допущены фактические ошибки; отсутствуют выводы.

Оценка «неудовлетворительно» - тема не раскрыта, обнаруживается существенное непонимание проблемы или доклад не представлен вовсе.

#### Критерии оценки на зачете

Оценка «зачтено» должна соответствовать параметром любой из положительных оценок («отлично», «хорошо», «удовлетворительно»), а «не зачтено» - параметрам оценки «неудовлетворительно».

Оценка «отлично» выставляется обучающемуся, который обладает всесторонними, систематизированными и глубокими знаниями материала учебной программы, умеет свободно выполнять задания, предусмотренные учебной программой, усвоил основную и ознакомился с дополнительной литературой, рекомендованной учебной программой. Оценка «отлично» выставляется студенту усвоившему взаимосвязь основных положений и понятий дисциплины в их значении для приобретаемой специальности, проявившему творческие способности в понимании, изложении и использовании учебного материала, правильно обосновывающему принятые решения, владеющему разносторонними навыками и приемами выполнения практических работ.

**Оценка «хорошо»** выставляется обучающемуся, обнаружившему полное знание материала учебной программы, успешно выполняющему предусмотренные учебной программой задания, усвоившему материал основной литературы, рекомендованной учебной программой. Оценка «хорошо» выставляется студенту, показавшему систематизированный характер знаний по дисциплине, способному к самостоятельному пополнению знаний в ходе дальнейшей учебной работы и профессиональной деятельности, правильно применяющему теоретические положения при решении практических вопросов и задач, владеющему необходимыми навыками и приемами выполнения практических работ.

Оценка «удовлетворительно» выставляется обучающемуся, который показал знание основного материала учебной программы в объеме, достаточном и необходимым для дальнейшей учебы и предстоящей работы по специальности, справился с выполнением заданий, предусмотренных учебной программой, знаком с основной литературой, рекомендованной учебной программой. Оценка «удовлетворительно» выставляется студенту, допустившему погрешности в ответах на экзамене или выполнении экзаменационных заданий, но обладающему необходимыми знаниями под руководством преподавателя для устранения этих погрешностей, нарушающему последовательность в изложении учебного материала и испытывающему затруднения при выполнении практических работ.

**Оценка «неудовлетворительно»** выставляется обучающемуся, не знающему основной части материала учебной программы, допускающему принципиальные ошибки в выполнении предусмотренных учебной программой заданий, неуверенно с большими затруднениями выполняющему практические работы. Оценка «неудовлетворительно» выставляется студенту, который не может продолжить обучение или приступить к деятельности по специальности по окончании университета без дополнительных занятий по соответствующей дисциплине.

# **8 Перечень основной и дополнительной литературы**

#### **Основная учебная литература**

1. Гридчин, А. В. Информационные технологии. Специальные информационные технологии : учебно-методическое пособие / А. В. Гридчин. - Новосибирск : Изд-во НГТУ, 2020. - 56 с. - ISBN 978-5-7782-4173-2. - Текст : электронный. - URL:<https://znanium.com/catalog/product/1866901>

2. Партыка, Т. Л. Информационная безопасность : учебное пособие / Т.Л. Партыка, И.И. Попов. — 5-е изд., перераб. и доп. — Москва : ФОРУМ : ИНФРА-М, 2021. — 432 с. — (Среднее профессиональное образование). - ISBN 978-5-00091-473-1. - Текст : электронный. - URL: <https://znanium.com/catalog/product/1189328>

3. Баранова, Е. К. Информационная безопасность и защита информации : учебное пособие / Е.К. Баранова, А.В. Бабаш. — 4-е изд., перераб. и доп. — Москва : РИОР : ИНФРА-М, 2022. — 336 с. — (Высшее образование). — DOI: https://doi.org/10.29039/1761-6. - ISBN 978-5-369-01761-6. - Текст : электронный. - URL:<https://znanium.com/catalog/product/1861657>

#### **Дополнительная учебная литература**

1. Информационные системы и технологии управления : учебник для студентов вузов, обучающихся по направлениям «Менеджмент» и «Экономика», специальностям «Финансы и кредит», «Бухгалтерский учет, анализ и аудит» / И. А. Коноплева, Г. А. Титоренко, Б. Е. Одинцов [и др.] ; под редакцией Г. А. Титоренко. — М. : ЮНИТИ-ДАНА, 2012. — 591 c. — ISBN 978-5-238-01766-2. — Текст : электронный // Электронно-библиотечная система IPR BOOKS : [сайт]. — URL:<http://www.iprbookshop.ru/7041.html>

2. Меняев, М. Ф. Информационные системы и технологии управления организацией : учебное пособие / М. Ф. Меняев. — М. : Московский государственный технический университет имени Н.Э. Баумана, 2010. — 88 c. — ISBN 2227-8397. — Текст : электронный // Электронно-библиотечная система IPR BOOKS : [сайт]. — URL:<http://www.iprbookshop.ru/30990.html>

3. Информационные системы и технологии в экономике и управлении. Техническое и программное обеспечение : учебное пособие / Е. В. Акимова, Д. А. Акимов, Е. В. Катунцов, А. Б. Маховиков. — Саратов : Вузовское образование, 2016. — 190 c. — ISBN 2227-8397. — Текст : электронный // Электронно-библиотечная система IPR BOOKS : [сайт]. — URL: <http://www.iprbookshop.ru/47673.html>

4. Информационные системы и технологии в экономике и управлении. Экономические информационные системы : учебное пособие / Е. В. Акимова, Д. А. Акимов, Е. В. Катунцов, А. Б. Маховиков. — Саратов : Вузовское образование, 2016. — 172 c. — ISBN 2227-8397. — Текст : электронный // Электронно-библиотечная система IPR BOOKS : [сайт]. — URL: <http://www.iprbookshop.ru/47675.html>

# **9 Перечень ресурсов информационнотелекоммуникационной сети «Интернет»**

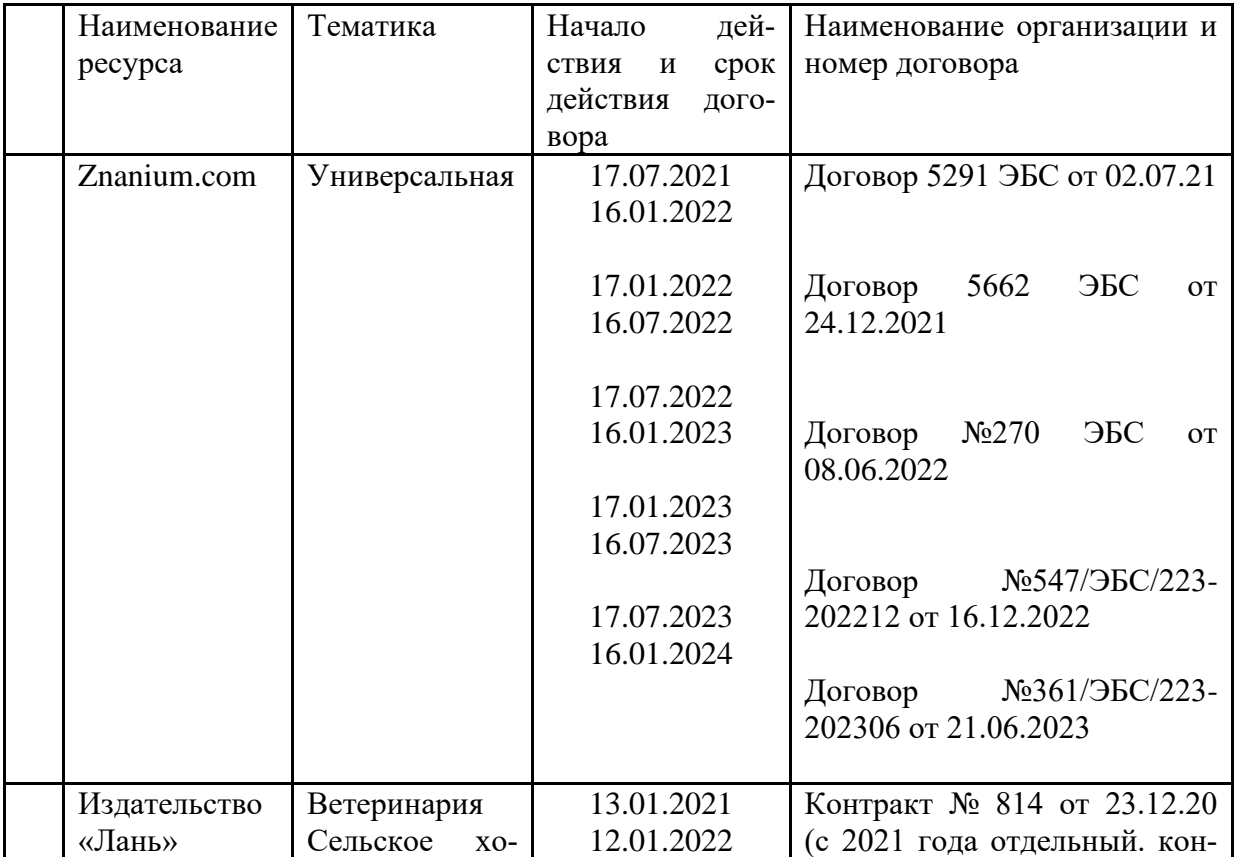

**Перечень ЭБС** 

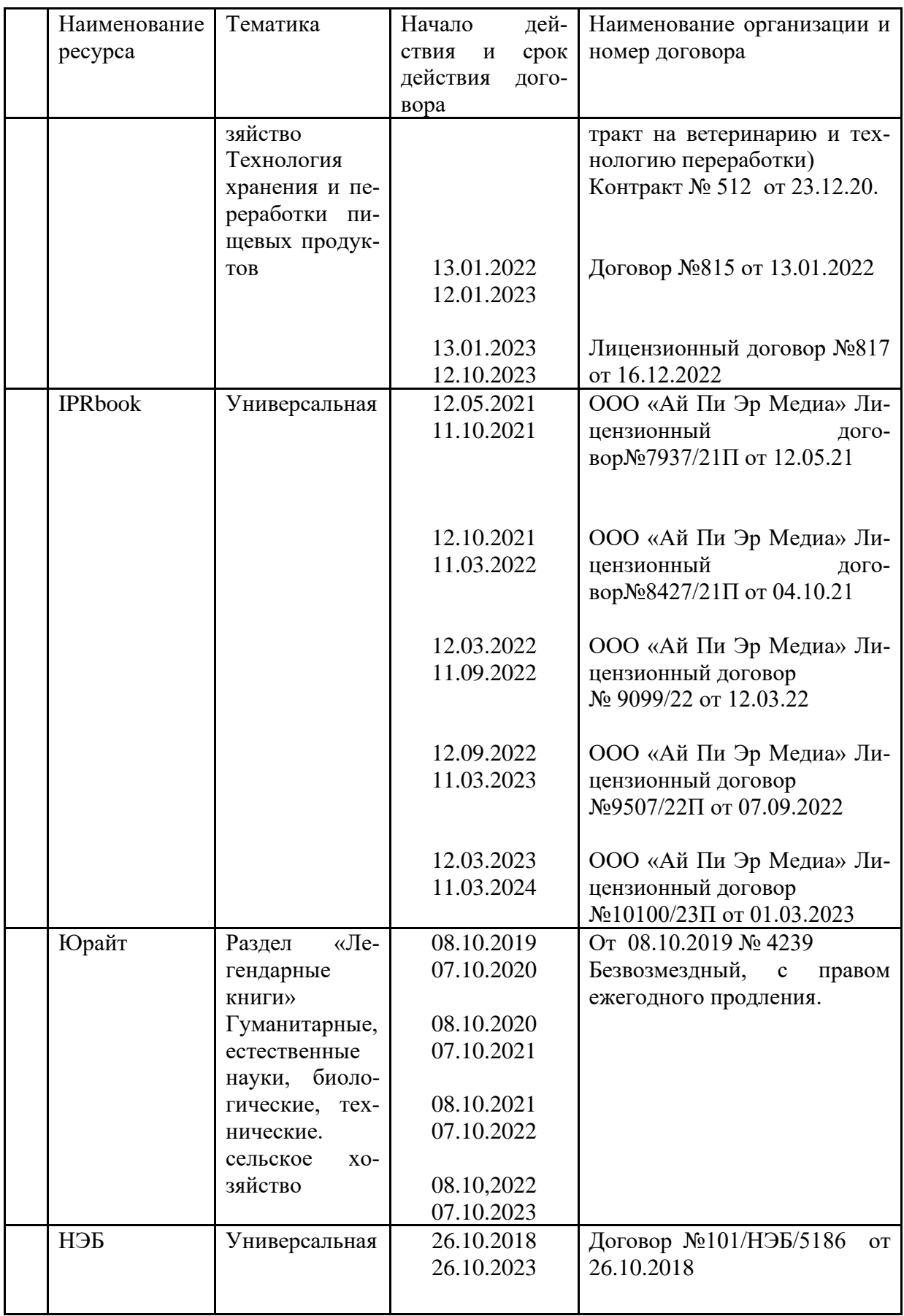

# **Перечень Интернет сайтов:**

Мир MS Excel [Электронный ресурс]. – Режим доступа:

[http://www.excelworld.ru](http://www.excelworld.ru/) , свободный. – Загл. с экрана.

– Планета Excel [Электронный ресурс]. – Режим доступа: [http://www.planetaexcel.ru](http://www.planetaexcel.ru/) , свободный. – Загл. с экрана.

– Финансовый анализ (официальный сайт программы «ФинЭкАнализ») [Электронный ресурс]. – Режим доступа:<http://1-fin.ru/>, свободный. – Загл. с экрана.

– Финансовый анализ – «Ваш финансовый аналитик» (официальный сайт программы «Ваш финансовый аналитик») [Электронный ресурс]. – Режим доступа:<http://www.audit-it.ru/finanaliz/> , свободный. – Загл. с экрана.

– Группа ИНЭК – IT и консалтинговая компания (официальный сайт программы «Бизнес-аналитик») [Электронный ресурс]. – Режим доступа: <http://inec.ru/> , свободный. – Загл. с экрана.

– Консалтинг и решения для разработки и анализа бизнес планов, ТЭО, финансовых моделей, оценки инвестиционных проектов, бизнес планирования и финансового анализа (официальный сайт программ Project Expert и Audit Expert) [Электронный ресурс]. – Режим доступа: [https://www.expert](https://www.expert-systems.com/)[systems.com](https://www.expert-systems.com/)

Законодательство (кодексы, законы, указы, постановления) РФ, аналитика, комментарии, практика [Электронный ресурс]. – Режим доступа: [http://www.garant.ru](http://www.garant.ru/) , свободный. – Загл. с экрана;

– «Консультант Плюс» - законодательство РФ: кодексы, законы, указы, постановления Правительства Российской Федерации, нормативные акты [Электронный ресурс]. – Режим доступа: [http://www.consultant.ru](http://www.consultant.ru/), свободный. – Загл. с экрана;

– eLIBRARY.RU - научная электронная библиотека [Электронный ресурс]. – Режим доступа: [http://elibrary.ru,](http://elibrary.ru/) свободный. – Загл. с экрана.

Официальный сайт Министерства финансов РФ <https://www.minfin.ru/ru/>

# **10 Методические указания для обучающихся по освоению дисциплины**

1 Цифровая грамотность : метод. рекомендации для практических занятий обучающихся по направлению 35.03.07 Технология производства и переработки сельскохозяйственной продукции, направленность «Технология хранения и переработки сельскохозяйственной продукции» / А.Ю. Медведева, В. А. Семодоцкий – Краснодар : КубГАУ, 2022. – 65 с.

# 11 Перечень информационных технологий, используемых при осуществлении образовательного процесса по дисциплине, включая перечень программного обеспечения и информационных справочных систем

Информационные технологии, используемые при осуществлении образовательного процесса по дисциплине позволяют: обеспечить взаимодействие между участниками образовательного процесса, в том числе синхронное и (или) асинхронное взаимодействие посредством сети "Интернет"; фиксировать ход образовательного процесса, результатов промежуточной аттестации по дисциплине и результатов освоения образовательной программы; организовать процесс образования путем визуализации изучаемой информации посредством использования презентаций, учебных фильмов; контролировать результаты обучения на основе компьютерного тестирования.

| $N_2$ | Наименование                         | Краткое описание         |
|-------|--------------------------------------|--------------------------|
|       | <b>Microsoft Windows</b>             | Операционная система     |
|       | Компас 3DV18.1                       | Графический редактор     |
|       | Microsoft Office (включает Word, Ex- | Пакет офисных приложений |
|       | cel, PowerPoint)                     |                          |
|       | Система тестирования INDIGO          | Тестирование             |

11.1 Перечень лицензионного программного обеспечения

### 11.2 Перечень профессиональных баз данных и информационных справочных систем

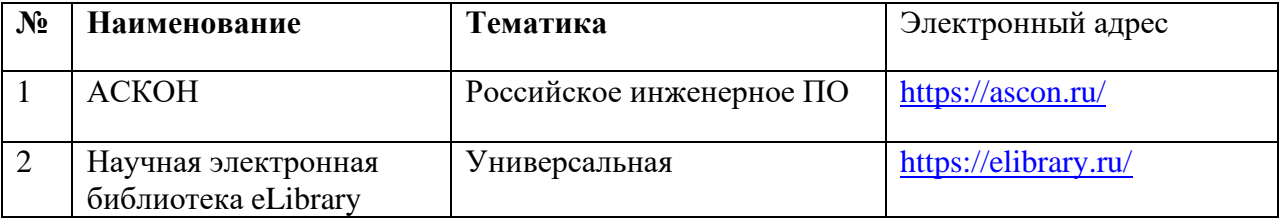

#### 11.3 Доступ к сети Интернет

Доступ к сети Интернет, доступ в электронную информационнообразовательную среду университета.

# 12 Материально-техническое обеспечение для обучения по дисциплине

Планируемые помещения для проведения всех видов учебной деятельности

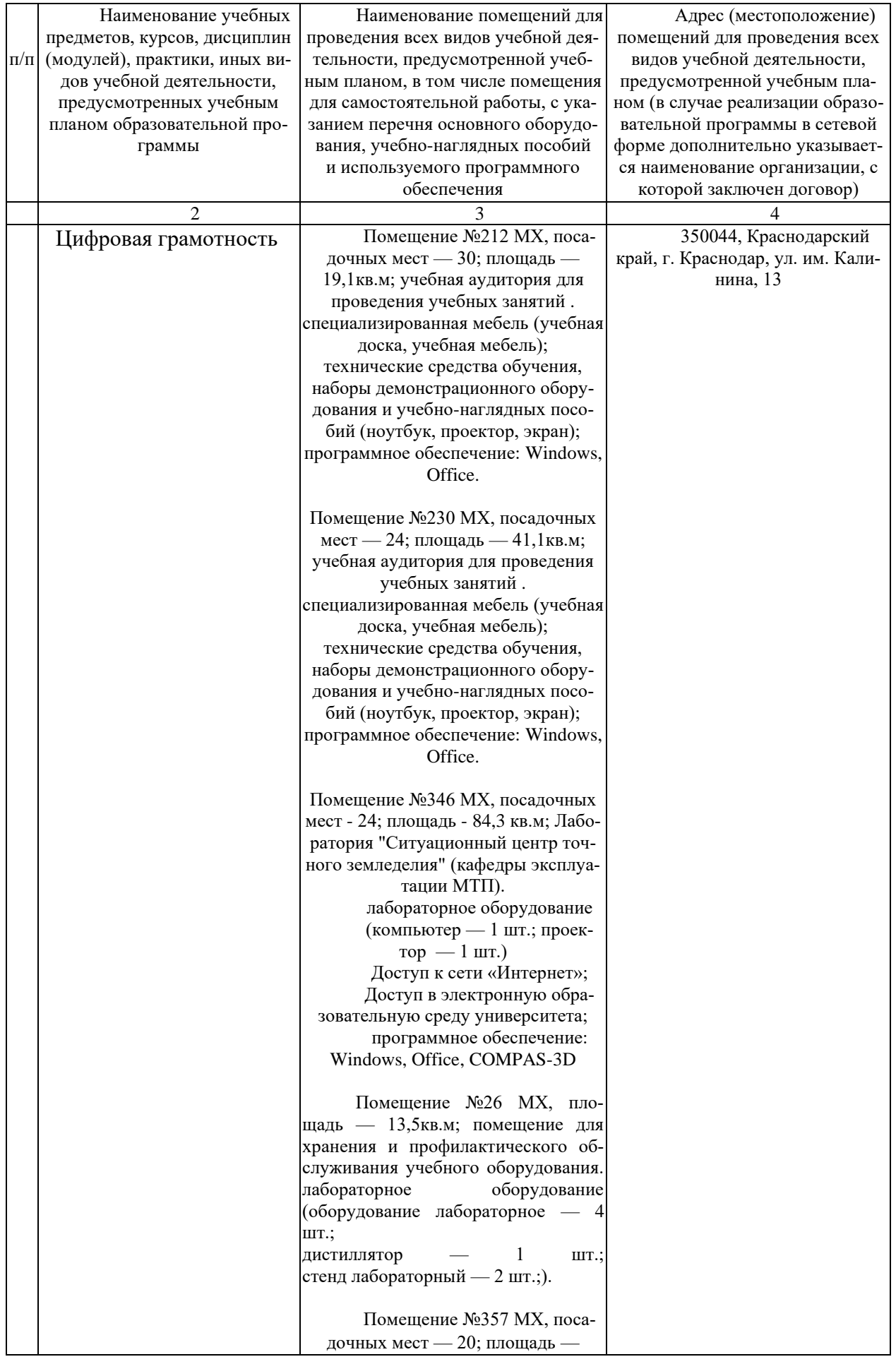

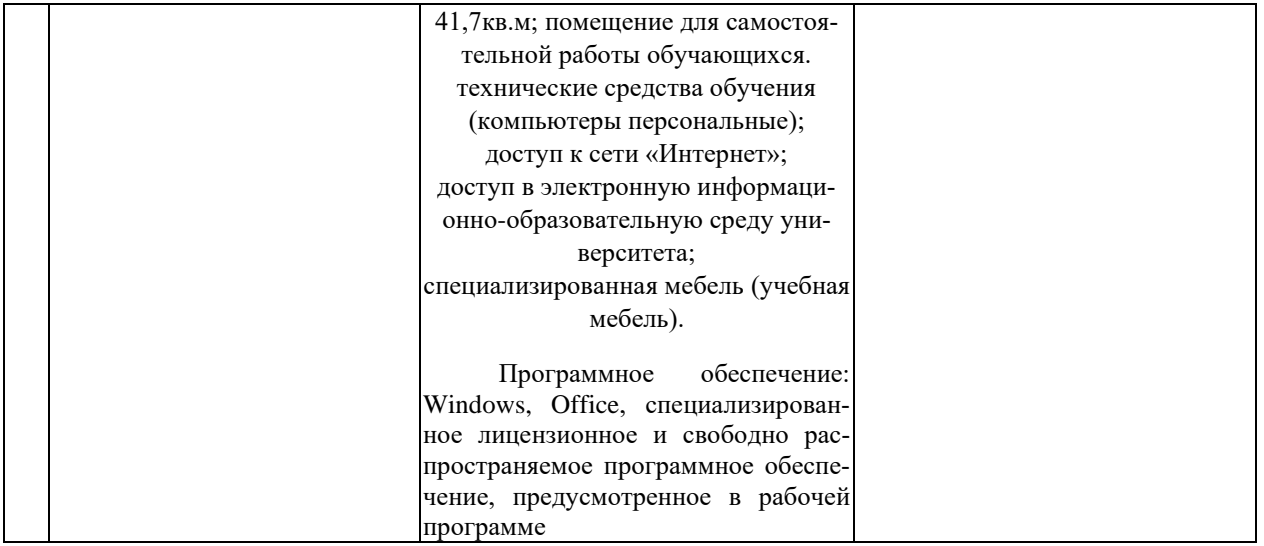